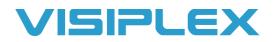

# VS4820 Demo System – Quick Start Guide

## System Setup

- 1. Connect the unit to power and the microphone to the handset port. Connect the antenna with the magnetic base to the RF-OUT port on the back of the unit. Place the antenna vertically on an elevated surface at least 5 feet away from the VS4820. If you have intercoms or wireless CT buttons, you'll have a smaller antenna connected to the RF-IN port.
- 2. If you have a VS101 external transmitter, connect it to the VS4820 with the provided data cable to the EXT TX port and connect the VS101 to power. The antenna will then plug into the RF-OUT port on the back of the transmitter. If you're using the magnetic mount antenna, use the provided adapter to fit on the RF-OUT port. If you have intercoms, a receive antenna will be used as well and will connect to the back of the VS101 on the Rx Port. Antennas should be located towards the center of the building on the roof or top floor for best coverage and separated from the base station and transmitter by at least 5-10 feet.

## **Wireless Device Activation**

The VS4820 wireless paging base station uses events to activate speakers, strobe lights, message boards, intercoms, pagers and more. You can select from the list of events already programmed into the base station by pressing F1, or enter them manually on the keyboard from the main menu screen.

Events can be triggered by multiple sources, including wireless CT Panic Buttons and dry contact alarm inputs. You can also use the phone line interface or SMS messaging if the unit was purchased with these options.

The system will be pre-programmed and ready to use for basic operation. Please see the full VS4820 manual on the resources page at <u>www.Visiplex.com</u> for additional assistance, or contact technical support.

## **Default Events and Event Types**

These events will be programmed on your system already. You can edit these or program new events in the setup menu by pressing F9 from the main menu and selecting option 01 for ADD/EDIT EVENT. The default password is PASSWORD.

#### Digital Pager:

100: Sends an alphanumeric message to a pager or other device.

#### Wireless PA Speaker:

200: All Call Voice. Activates all speakers for live PA. Hold down the PTT button while speaking.

#### Tone/Voice/Bell Alert:

300: All Call Tone. Plays a test tone over all speakers. 301-303: Lockdown, Evacuation, and Clear messages. Plays a pre-recorded emergency message.

#### LED Message Board:

400: All Call Displays. Enter a message to send to all signboards.401-402: Lockdown and Evacuation LED. Displays an emergency message on signboards.499: Clear LED. Clears displayed messages on all signboards.

#### 2-Way Intercom Station:

501–502: 24xx intercoms. Initiates a two-way communication with an intercom. Press the PTT or Call button while speaking.

#### Wireless Beacon Light (VNS2720):

600: Strobe Manual. Allows custom light activation.601-603: Amber, Red, or Green lights. Activates lights with pre-programmed settings.

#### Corridor Lights (VNS2710):

700: All Call Corridor Lights. Allows custom activation of the VNS2710 light panels. Press the F1-F3 keys to edit, and Enter to send.

#### **Multimedia and Sequential Event Groups:**

901-903: Lockdown, Evacuation, and Clear Sequence. Activates multiple events.

### **Event Activation Using Telephone Line Interface & SMS Messaging Options**

#### For Phone Line Option:

- 1. Connect the VS4820 to an **ANALOG PHONE LINE** in the PHONE port. In order to use VoIP or Digital phone lines, an adapter (sold separately, not sold by Visiplex) must be used. *Requires VS3003 Telephone Line Interface option.*
- 2. Dial the number or extension of the connected line on your phone, and it will prompt you to enter an event number. Enter event 200 on your keypad for live audio from your phone to all speakers, or any event number you want to activate.

#### For SMS Messaging:

With the SMS Messaging option, the VS4820 can send text messages to your cell phone. You can also activate events using the Visiplex Remote Access App available for download on your device. *Requires VS3031 LTE Modem option.* Only registered phone numbers programmed on the VS4820 will be able to access the system. See the full VS4820 user manual on the resource page at www.Visiplex.com for help with using this feature, or contact tech support for further assistance.